### Merci!

Merci d'avoir acheté TuCo. Sonimus TuCo est le résultat d'un énorme travail de recherche et développement. Chez Sonimus, on continue fièrement de poursuivre notre passion de créer des produits facilitant votre mixage. Nous sommes confiants que vous apprécierez notre nouvel effet. Sincèrement, L'équipe Sonimus

#### License

Afin de pouvoir utiliser votre produit Sonimus, il est nécessaire d'activer votre licence. Pour cela, veuillez télécharger et exécuter le script d'activation de la licence (vous trouverez les instructions d'activation ci-dessous). Votre effet sera prêt à être utilisé immédiatement après l'activation.

La licence est régie par les termes et conditions que l'utilisateur accepte au moment de l'installation.

### Introduction

TuCo est notre nouveau compresseur à lampes basé sur la technologie vari-mu, avec une topologie « feedback ».

TuCo peut être à la fois clair, chaud, et brillant, avec une compression naturelle à petite dose, et donner beaucoup de punch avec des réglages plus drastiques. TuCo est une création originale de Sonimus, réalisée grâce à l'utilisation de techniques de modélisation analogique.

TuCo est idéal pour les batteries, les voix, ou tout autre instrument. TuCo sonne également très bien sur un mix. Grâce à ses « modes stéréo » (Dual Mono, Stereo Vintage, Stereo Modern), TuCo peut être utilisé pour des prises de son, ainsi que pour le mastering.

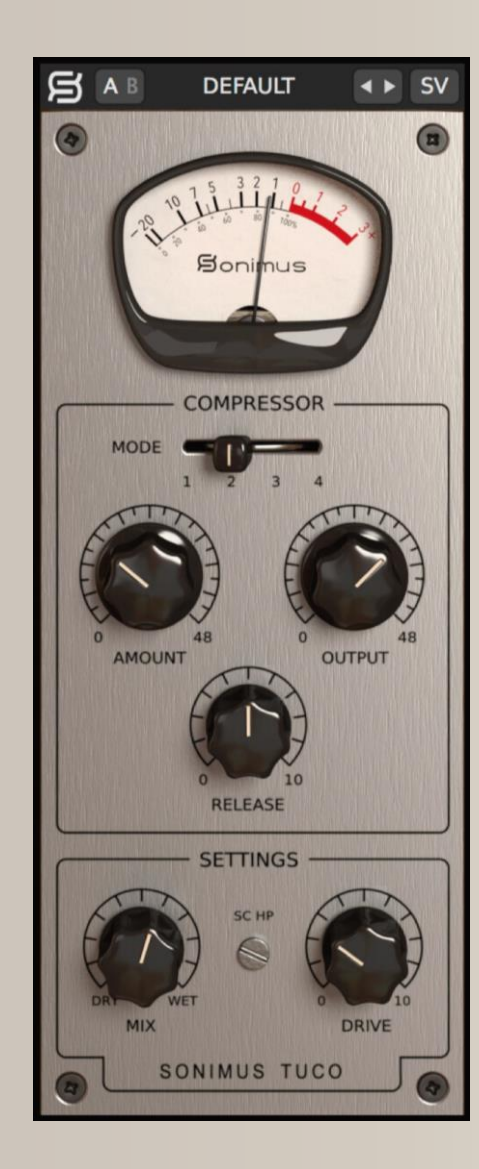

### Index

(cliquez sur le sujet qui vous intéresse)

- [Installation](#page-2-0)
- [Spécifications](#page-2-0)
- [Activation du produit](#page-2-0) / Désactiver le produit
- [Fonctionnalités](#page-3-0) principales
- [Options](#page-3-0)
- Système [de préréglages](#page-3-0)
- [Controls](#page-3-0)
	- [Stereo Mode](#page-3-0)
	- [Compressor Mode](#page-4-0)
	- [Auto Makeup](#page-4-0) Gain (AMG)
	- [Output](#page-4-0)
	- [Release](#page-4-0)
	- [SC HP](#page-4-0)
	- [Drive](#page-4-0)
	- [Mix](#page-4-0)
- Schéma [du signal](#page-5-0)
- [Support technique](#page-5-0)

### <span id="page-2-0"></span>Installation

Sur le site de Sonimus, allez dans votre espace utilisateur (My Area). Cliquez sur TuCo pour télécharger le fichier d'installation correspondant à votre format.

#### • *Mac*

Ouvrez le fichier TuCo.dmg, lancez le fichier d'installation, et suivez les instructions à l'écran. Si vous souhaitez personnaliser l'installation, cliquez sur « Customize », lorsque l'étape « Installation Type » s'affiche à l'écran.

#### • *Windows*

Ouvrez le fichier .zip téléchargé, lancez le fichier d'installation, et suivez les instructions.

### Spécifications

#### *Formats supportés*

Audio Unit, VST 2.4, VST 3, AAX. Toutes les plateformes proposent des versions 32 et 64-bits.

#### *Systèmes d'exploitation supportés*

- Mac OSX 10.8 ou plus récent
- Windows 7 ou plus récent

#### *Spécifications techniques*

- Taux d'échantillonnage: jusqu'à 192 khz
- Résolution : 64 bits (virgule flottante)
- Canaux: mono et stéréo
- Latence: zéro

# Activation du produit

Afin d'activer TuCo, vous devez télécharger et exécuter le script d'activation de la licence.

Veuillez visiter www.sonimus.com et cliquez sur l'onglet « My Area ». Dans la section « My Products », cliquez sur l'image du produit que vous souhaitez activer pour afficher l'option correspondant au script d'activation. Une fois le fichier téléchargé sur votre ordinateur, faites un double-clic pour le lancer. Pour finir, relancez votre séquenceur.

#### • *Désactiver le produit*

Sonimus vous fournit les outils nécessaires pour activer et désactiver TuCo. Selon nos termes et conditions, il est utile de savoir qu'une procédure de désactivation peut avoir lieu pour désinstaller le produit. Dans ce cas, n'oubliez pas de supprimer tous les fichiers Sonimus qui ont été copiés sur votre ordinateur après avoir désactivé votre licence.

Pour désactiver votre produit Sonimus, veuillez visiter www.sonimus.com et cliquez sur l'onglet « My Area ». Dans la section « My Products », cliquez sur l'image du produit que vous souhaitez désactiver. Téléchargez son script d'activation de licence. Lancez-le, et choisissez l'option « remove licencer » pour procéder à la désactivation.

### <span id="page-3-0"></span>Fonctionnalités principales

- Type vari-mu à lampes
- Quatre modes : Rapide (Fast Attack Compressor), Lent (Slow Attack Compressor),
- Limiteur Rapide (Fast Attack Limiter), Limiteur Lent (Slow Attack Limiter)
- Potentiomètre de relâchement allant de rapide à lent
- Trois modes de stéréo : Dual Mono, Vintage Stereo, Modern Stereo
- Potentiomètre de « mix » pour la compression parallèle
- Saturation de sortie contrôlée par un potentiomètre de « drive »
- Sélecteur A/B pour comparer
- Système de préréglages pour modifier les réglages d'usines et en créer de nouveaux
- Support des écrans HD (Retina)

# **Options**

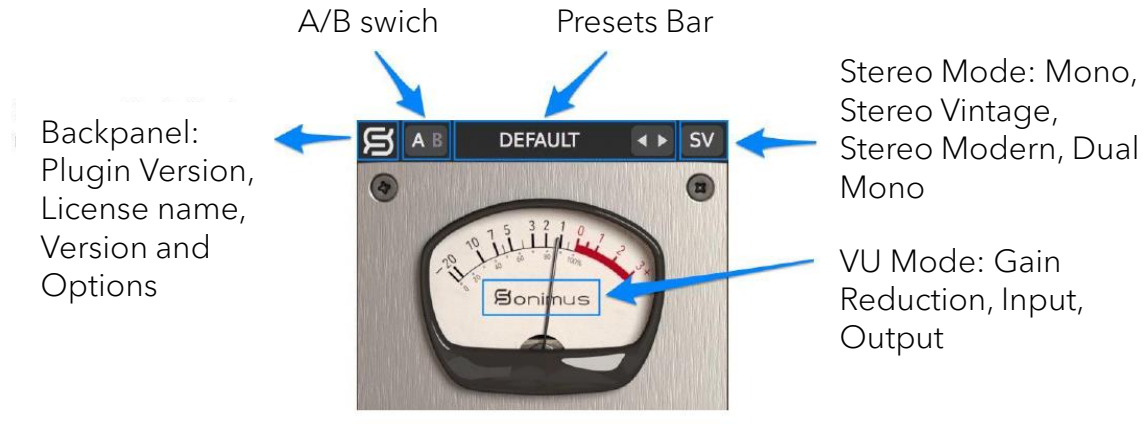

# Système de préréglages

Sonimus TuCo propose de multiples réglages d'usine que vous pouvez choisir d'installer. Vous pouvez aussi créer vos propres réglages et groupes de réglages. Par exemple, vous pouvez créer un groupe nommé « guitares » et ensuite sauvegarder vos nouveaux réglages dans ce groupe, comme « guitare clean », « guitare saturée », etc.

Vous pouvez aussi modifier, renommer et supprimer des réglages et des groupes.

## Controls

#### *Stereo Mode*

- Mono : Traite un signal d'entrée stéréo avec un compresseur mono.
- Stereo Vintage : Traite la somme des deux canaux (gauche et droit) au sein d'un seul circuit de détection, et applique la même réduction de gain à chaque canal. Ce mode sonne « ouvert » et « large ».
- Stereo Modern : Chaque canal (gauche et droit) est traité indépendamment. Les deux canaux traités sont ensuite combinés en un seul, offrant la même réduction de gain pour les deux canaux.
- Dual Mono : Chaque canal est traité indépendamment. La réduction de gain est différente dans chaque canal.

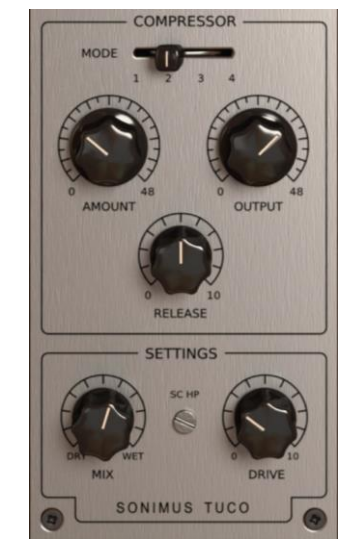

### <span id="page-4-0"></span>**Controls**

#### *Compressor Mode*

1. Attaque lente

- 2. Attaque rapide
- 3. Attaque lente (Limiteur)
- 4. Attaque rapide (Limiteur)

#### *Amount*

• Ajuste la quantité de compression. Fonctionne comme un contrôle de « seuil ».

### *Auto Makeup Gain (AMG)*

- *AMG*: Une fois activé, AMG compense la perte de volume résultant de la compression.
- Pour activer AMG, cliquez sur "Amount" (entouré en rouge sur l'image à droite)
- AMG ne modifie pas la plage dynamique. Cette fonction calcule approximativement la compensation de gain nécessaire pour rectifier la perte de volume. Utiliser en tandem avec le potentiomètre de gain de sortie "output".

Remarque : Pour des résultats optimaux, le niveau de votre signal d'entrée doit être calibré à 0VU (de -20 à -16 dbfs).

#### *Output*

• Ajuste le gain de sortie du compresseur.

#### *Release*

• Ajuste la vitesse de relâchement : 0 = Rapide, 10 = Lent.

# **AMOUNT OUTPUT Auto Makeup Gain** √ Auto Makeup Disabled **Auto Makeup Enabled**

#### *SC HP*

• Applique un filtre coupe-bas au signal d'entrée du détecteur « side chain » (utile pour les guitares basse et/ou les grosses caisses).

#### *Drive*

• Ajuste le niveau de saturation des lampes (réglé sur zéro, la saturation est désactivée).

#### *Mix*

Le potentiomètre "MIX" mélange le signal brut (sans compression), avec le signal compressé. TuCo propose deux modes de "MIX". Pour accéder aux modes, il suffit de cliquer sur le texte "MIX" (entouré en rouge sur l'image).

• Mix Before Output Control: C'est le mode le plus intuitif de TuCo. Ici vous pouvez mélanger le signal brut et le signal compressé sans vous inquiéter d'avoir à équilibrer le volume des deux signaux. Le signal brut est automatiquement ajusté afin d'être au même niveau que le signal compressé. Le potentiomètre de sortie (Output) ajuste les deux signaux à la fois : brut et compressé.

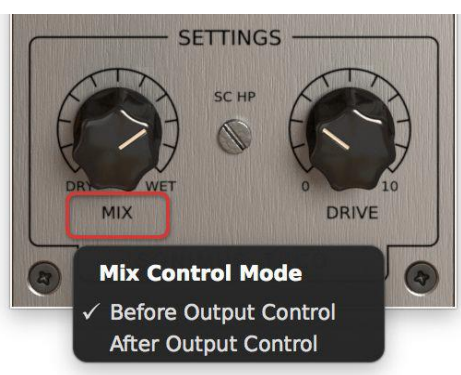

• Mix After Output Control: C'est le mode traditionnel de TuCo. Le signal brut n'est pas compensé automatiquement. Avec ce mode, vous devez ajuster le niveau du signal compressé en utilisant le potentiomètre de sortie (Output) afin d'équilibrer les deux signaux (brut et compressé). Le contrôle de sortie ajuste uniquement le signal compressé.

### <span id="page-5-0"></span>Schéma du signal

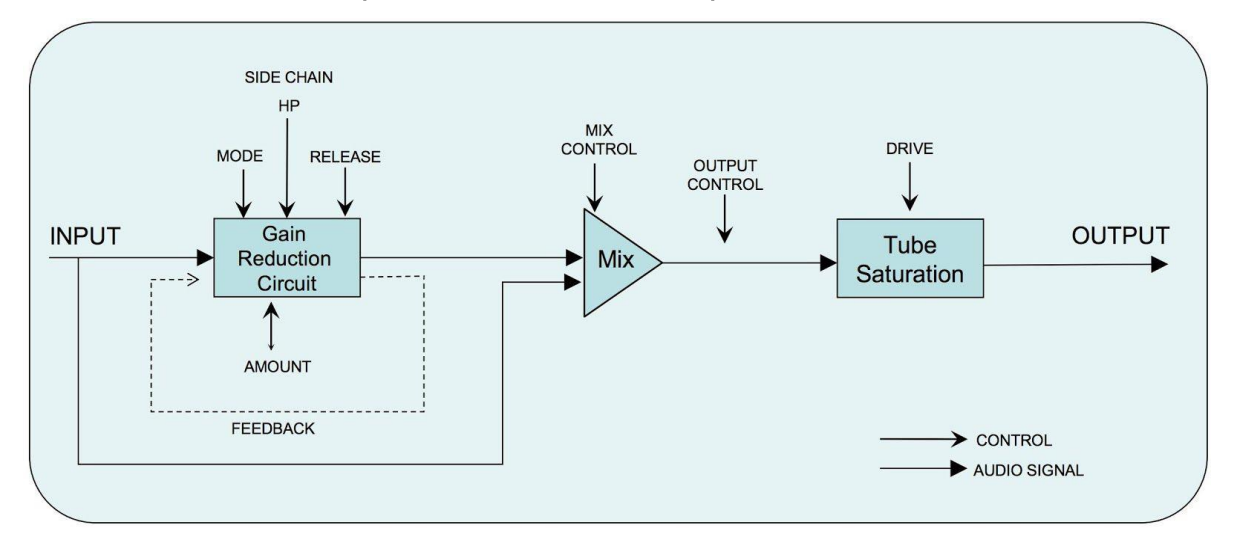

### *Mix Before Output Control (avant le potentiomètre de sortie)*

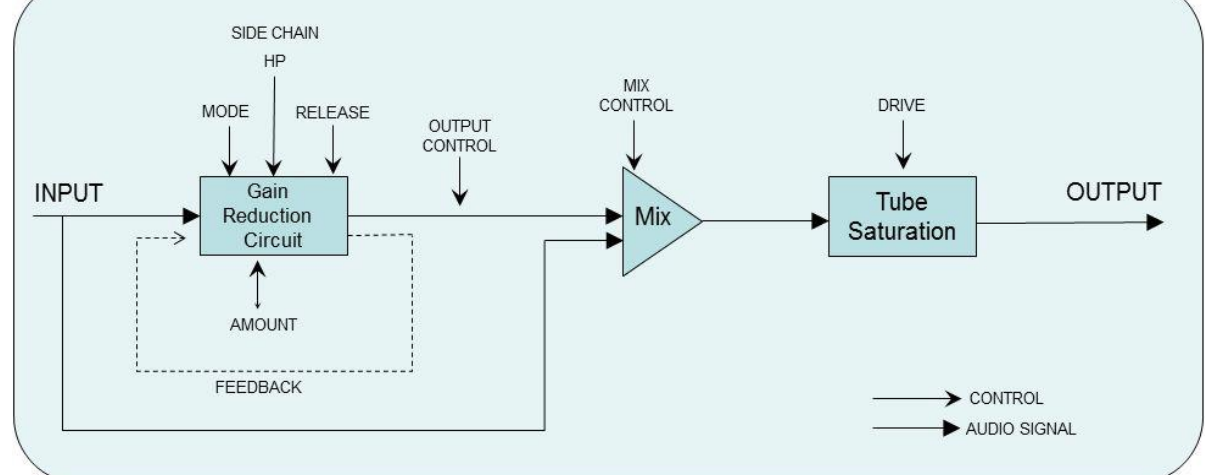

#### *Mix After Output Control (après le potentiomètre de sortie)*

### Support technique

Pour le support, veuillez visiter notre site Sonimus.com et allez sur la section nommée « Support ». Ou alors, vous pouvez aller directement sur la section en cliquant sur le lien suivant : http://sonimus.com/support/ 合

Gardez à l'esprit que *les meilleurs résultats seront trouvés en utilisant vos oreilles pour ajuster les paramètres finaux* !

Profitez de TuCo!